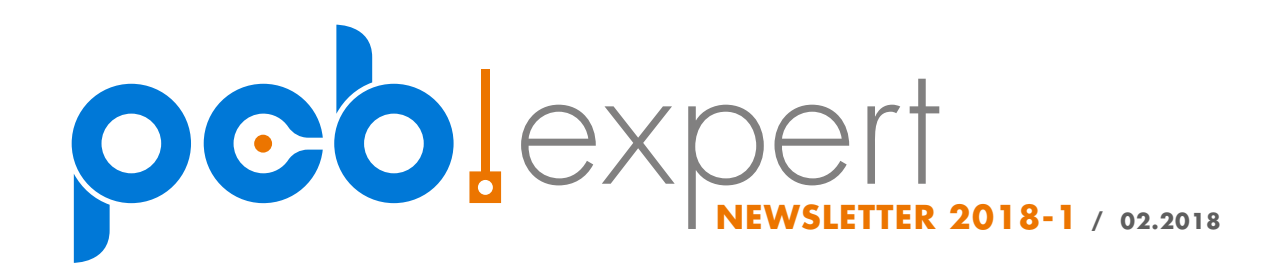

## <span id="page-0-0"></span>Dodržování izolační a povrchové vzdálenosti na DPS

Příznivci EEVblogu [1] jistě zpozorovali, že si Dave Jones často při recenzích přístrojů posteskne (ano, v jeho případě by se zde hodil i peprnější výraz), že návrháři nedodržují izolační vzdálenosti a naopak pochvaluje, když najde DPS plnou frézovaných drážek. Ve skutečnosti se jedná o dva samostatné problémy – izolační a povrchové vzdálenosti.

Rád bych zde přehledově uvedl některé metody řešení těchto vzdáleností na DPS pro porovnání, zda na svých zařízeních na něco nezapomínáme a abychom se případně vyhnuli Davovu posměchu. Dobře, alespoň mu k němu dali méně příležitostí. V současnosti je toto téma aktuální především kvůli zmenšování součástek a požadavků na zmenšování výrobků v kontrastu s rostoucími pracovními napětími, kde se například v elektromobilech, solárních systémech a dalších rychle rostoucích odvětvích setkáváme se stále vyššími hladinami napětí, které se blíží k hranici 1000 V.

Téma dodržování vzdáleností velmi dobře popsal Brendon Parise ve svém článku [2], takže pro obsáhlejší popis se můžete obrátit na něj a případně na ním citované normy IPC-2221A, IEC60950, UL61010-1 a UL60950-1 (české verze ČSN EN 61010-1 a ČSN EN 60950-1).

Nemohu zde uvádět konkrétní hodnoty, které se mají dodržovat, protože jsou závislé na použitém napětí (zda jde o DC nebo AC), materiálu DPS, materiálu nepájivé masky, cílovému pracovnímu prostředí, kategorii zařízení a mnoha dalších parametrech. Alespoň orientačně: pro síťové napětí se izolační vzdálenost pohybuje okolo 4 mm a povrchová okolo 6 mm.

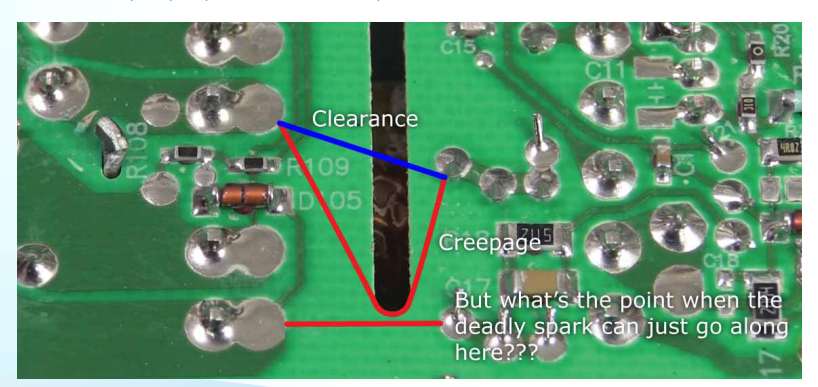

Obrázek 1 Pochybnosti nad správným provedením zvětšení povrchové vzdálenosti na DPS napájecího zdroje pro zdravotnický přístroj. Zdroj EEVblog Forum, uživatel rs20, vlákno "EEVblog #659 - Medical Plugpack Teardown", [www.eevblog.com/forum](mailto:https://www.eevblog.com/forum/blog/eevblog-659-medical-plugpack-teardown/msg507946/%23msg507946?subject=) zpáva 507946

#### Obsah

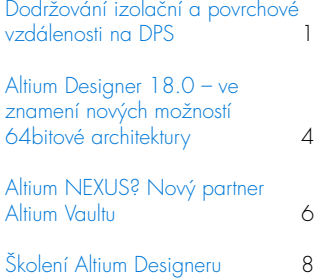

Start rakety Falcon Heavy (6.2.2018) všem fanouškům techniky ukázal, že i bláhové cíle mohou mít kolosální úspěch a jsou tak inspirací k tomu, popustit uzdu fantazie a vrhnout se do nových výzev s maximálním nasazením. Stejně tak zvýraznil fakt, že odsuzující (ač racionální) kritika nemusí mít pravdu. Celému SpaceX za to patří díky, ukázali světu ryzí inovaci. Možná budeme jednou skutečně všichni brázdit svět i vesmír v jejich BFR.

Děkujeme čtenářům za veškeré ohlasy v roce 2017, zpětná vazba [nám pomáhá. Své postřehy můžete](mailto:support%40edatools.cz?subject=PCB.expert%20newsletter)  zasílat na [support@edatools.cz](mailto:support%40edatools.cz?subject=PCB.expert%20newsletter%3A%20).

Za tým Retry s.r.o.

Petr Tošovský

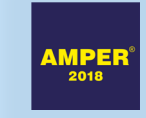

Rezervujte si s námi schůzku na veletrhu  $AMPFR<sup>®</sup> - V7.24.$ 

[www.edatools.cz/amper](http://www.edatools.cz/amper)

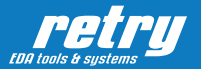

Místo výčtů tabulek a hodnot se podíváme na techniky, jakými můžeme cíleně obě vzdálenosti zvětšovat na požadovanou hodnotu, aniž bychom museli sáhnout po obvykle nepřípustném oddálení součástek. Že byste někdy potřebovali tyto vzdálenosti záměrně snižovat, je bohužel kvůli zmíněné miniaturizaci nereálný stav, snad jen s výjimkou ochranných jiskřišť na DPS, což nyní vynecháme.

Nejprve k vlastním pojmům, které si můžeme přiblížit následovně:

- Izolační vzdálenost, anglicky Clearance, je nejkratší vzdušná vzdálenost mezi dvěma vodivými částmi (spoje na DPS, tělo některých součástek, vývody součástek, vodiče apod.).
- Povrchová vzdálenost, anglicky Creepage, je nejkratší vzdálenost mezi dvěma vodivými částmi měřená po povrchu izolačního materiálu.

Požadovaná izolační vzdálenost je typicky kratší než povrchová vzdálenost. Respektive je náš cíl při dané izolační vzdálenosti vytvořit toku povrchového proudu co největší překážku v podobě prodloužení jeho cesty – povrchové vzdálenosti. Izolační vzdálenost je dána mechanickou vzdáleností, např. vývodů součástek, která v závislosti na parametrech okolního vzduchu udává průrazné napětí. To musí být dostatečně vysoké, aby během fungování zařízení (i v mezních stavech) průraz nenastal.

Šíření proudu po povrchu izolantů je oproti tomu obtížněji definovatelné kvůli jejich nedokonalým vlastnostem, navlhání nebo hromadění nečistot. Požadavek na povrchovou vzdálenost je proto obvykle vyšší.

Mohlo by se zdát, že díky tomu stačí sledovat povrchovou vzdálenost (je vyšší), ale není to tak. Splnění jednoho požadavku vzdálenosti nutně neznamená splnění toho druhého (například kvůli tvaru součástek), takže musíme sledovat obě hodnoty samostatně.

Brendon Parise trefně poznamenává, že návrháři moc nerozlišují mezi izolační a povrchovou vzdáleností, což se týká i návrhových systémů na DPS a bývá tomu tak i v katalogových listech součástek. Obvykle se setkáváme jen s pojmem Clearance = izolační vzdálenost. Je proto nutné vyhodnotit, o jaký parametr se ve skutečnosti jedná, protože od toho se odvíjí řešení, které lze použít. Například 12 mm povrchové vzdálenosti je podstatně lépe řešitelný problém než 12 mm izolační vzdálenosti. Záměnou těchto pojmů se proto v technickém řešení můžeme rychle dostat do problémů.

Než se pustíme do konkrétních možností řešení, tak uvedu jeden příklad (pro lepší představu), jaké situace tu řešíme. Jistě jste si všimli, že některé součástky, typicky optické izolátory (optrony, optočleny), mají striktní požadavky na dodržení vzdáleností díky očekávanému vysokému rozdílu potenciálů mezi vstupem a výstupem (např. 5kV). Izolační vzdálenost (vzdálenost vzduchem) přitom nemůžeme zvýšit, je dána pozicí vývodů na pouzdře – i když i zde máme nějaké (nákladné) možnosti, viz dále. Musíme si pouze dát pozor na to, abychom ji nezhoršili například velkými nevhodně tvarovanými pájecími ploškami a vedením spojů. Povrchová vzdálenost mezi vstupem a výstupem je ale věc, se kterou můžeme pracovat, a o to víc to bude potřeba, když půjde o optočlen v SMD provedení.

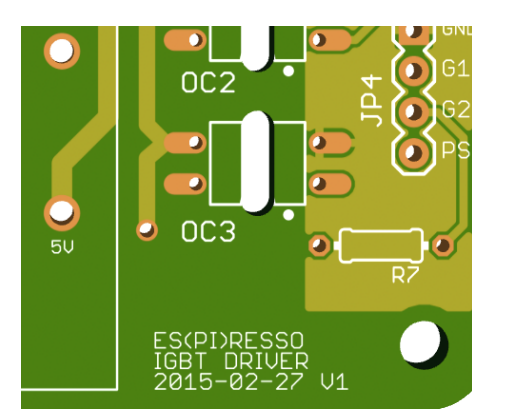

Obrázek 2 Průchozí frézovaná drážka pod optočlenem. Zdroj Es(pi)resso IGBT Driver Board, [int03.co.uk/blog](http://int03.co.uk/blog/2015/02/27/pcb-design-for-espiresso-igbt-driver-board/)

#### Možnosti pro zvýšení izolační vzdálenosti

Izolační vzdálenost lze nejjednodušeji nastavit pomocí vzájemné polohy součástek, spojů, vodičů atd. Pokud to není prostorově možné, tak musíme mezi vodivé předměty vložit izolační přepážku. V běžném případě se jedná o plastové izolační kryty vysokonapěťových částí, kabelové návleky, jakýkoliv izolant, který přeruší přímou viditelnost oddělovaných bodů a který má lepší izolační vlastnosti než vzduch. Přímo na DPS jsou tato řešení také někdy použitelná, ale obvyklejší je použití parciálního lakování (Conformal Coating) nebo rovnou zalévání zařízení do izolačního materiálu (plasty, pryskyřice, oleje). Nevýhodou je, že jak zvětšování vzdálenosti, izolační kryty nebo lakování a zalévání jsou nákladné operace a podstatně komplikují výrobu. Jednou z možností je i použít vlastní DPS jako bariéru, kdy jsou součástky vzájemně izolovaných částí na protilehlých stranách DPS (jedna na horní a druhá na spodní straně desky), pokud je tedy možné použít oboustrannou montáž. Je pak samozřejmě nutné pohlídat si dostatečné odstupy od prokovených otvorů, nebo se jim ideálně zcela vyhnout. **i 10 CO2**<br> **Example 2 Co2**<br> **Example 2 Co2**<br> **Example 2 Co2**<br> **Example 2 Co2**<br> **Example 2 Co2**<br> **Example 2 Co2**<br> **Example 2 Co2**<br> **Example 2 Co2**<br> **Example 2 Co2**<br> **Example 2 Co2**<br> **Example 2 Co** 

#### Možnosti pro zvýšení povrchové vzdálenosti

Při zvyšování povrchové vzdálenosti jsme již v daleko lepší situaci. Zde jde o to, libovolně narušit, a tím prodloužit, přímou povrchovou cestu mezi dvěma vodivými uzly. Existují i řešení v podobě přídavných bariér (například z teflonu), ale typicky si vystačíme s Davovými oblíbenými drážkami.

V případě potřeby mírného zvýšení povrchové vzdálenosti si vystačíme s libovolnými zářezy (i opakovanými) do povrchu desky, které vzniknou hloubkovým frézováním. Zde platí, že délka se prodlouží o dvojnásobek hloubky drážky, ta ale musí být širší než 1 mm. Užší drážky nebo části drážek, kde není tato šířka dodržena, se do prodloužení vzdálenosti nezapočítávají. Hloubkově řízené frézování je obvykle nákladné a nemusí být konzistentní kvůli nerovnosti DPS. Také více trpí na zanášení nečistot. Na druhou stranu se tak nemusíme připravit o prostor na zbývajících vnitřních vrstvách desky ani na protilehlé straně. Na některých DPS můžeme vidět, že podobné "drážky" jsou vytvořeny pomocí servisního potisku. Lze předpokládat, že materiál potisku bude mít vůči znečištění a vlhkosti lepší vlastnosti a tím bude

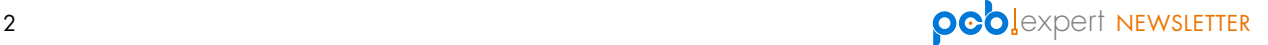

provozních podmínek bude ale obtížně průkazný.

Levnějším a obvyklejším řešením je průchozí frézovaná drážka (obr. 1, 2 a 3), která případný povrchový proud nutí volit cestu okolo jejího obvodu a délku povrchové cesty tedy ovlivňujeme přímo délkou drážky. I zde však platí, že minimální šířka drážky by měla být větší než 1 mm.

Při používání frézovaných drážek je ale potřeba zvážit i další funkci plošného spoje – poskytování mechanické stability součástkám a pájeným spojům. Pokud je plošný spoj ve větší míře odfrézován pod součástkou (obr. 3), tak mohou být jednotlivé části plošného spoje vzájemně příliš flexibilní. To pak vytváří namáhání pájených spojů a zařízení kvůli tomu může velmi brzy selhat. Na aspekt mechanické podpory tedy nesmíme zapomenout a přizpůsobit jej očekávanému namáhání v daném místě, které můžeme omezit vhodnou výztuhou v bezprostředním okolí citlivého místa. Vše se musí přizpůsobit možnostem výroby a nákladům.

Poslední možností je stejně jako u izolační vzdálenosti použití vlastního laminátu DPS jako bariéry mezi vysokonapěťovou a nízkonapěťovou částí na opačných stranách DPS. Zde si musíme navíc pečlivě pohlídat vzdálenost spojů a vývodů součástek od okraje desky. Povrchová vzdálenost přes hranu může být jen 2 až 3 mm, což nemusí být dostatečné.

#### Vzdálenosti vůči krytu zařízení

Mimo vzdálenosti mezi dvěma vodivými částmi se izolační i povrchová vzdálenost vyhodnocují také mezi libovolnou vodivou částí zařízení a libovolnou uživateli přístupnou částí povrchu zařízení. Zde jde především o zhodnocení bezpečnosti uživatele, zda je v dostatečné vzdálenosti od aktivních neizolovaných částí zařízení. Tento požadavek se obvykle řeší návrhem krytu, ne změnou návrhu DPS. V některých případech ale můžeme i zde nalézt řešení, kde je vlastní DPS bariérou. Jedna strana DPS (typicky ta spodní) je obvykle blíže ke krytu, takže na tuto stranu můžeme umístit nízkonapěťové obvody s nižšími nároky na izolační vzdálenost, druhá strana pak nese vysokonapěťovou část, pro kterou tvoří DPS přídavnou bariéru směrem ke krytu.

#### Závěr

Dodržení požadavků na izolační a povrchové vzdálenosti není složité, ale musí být do řešení návrhu DPS zahrnuto hned od počátku a někdy je potřeba se na konstrukci podívat objektivně i mimo vlastní DPS, což dovolí nalézt neotřelá řešení vhodná pro konkrétní zařízení.

Pokud používáte i jiná než uvedená řešení, tak se s námi prosím podělte o své zkušenosti na [support@edatools.cz](mailto:support%40edatools.cz?subject=PCB.expert).

Petr Tošovský

- [1] EEVBlog, Dave Jones, [www.eevblog.com](http://www.eevblog.com)
- [2] "Clearance and Creepage Rules for PCB Assembly", Brendon Parise, Optimum Design Associates, [blog.optimumdesign.com/clearance](http://blog.optimumdesign.com/clearance-and-creepage-rules-for-pcb-assembly)[and-creepage-rules-for-pcb-assembly](http://blog.optimumdesign.com/clearance-and-creepage-rules-for-pcb-assembly)
- [3] Wikipedia EN pojem "Driven Guard", [en.wikipedia.org/wiki/Driven\\_guard](https://en.wikipedia.org/wiki/Driven_guard)

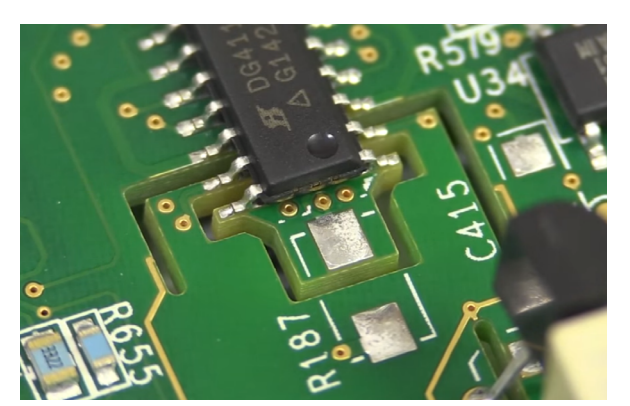

Obrázek 3 Kombinace průchozího frézování a ochranného prstence (zlatý nemaskovaný spoj v dolní části). Zdroj Video EEVblog #731 25:35, Dave Jones, [www.eevblog.com](https://www.eevblog.com/2015/04/09/eevblog-731-keithley-dmm7510-7-5-digit-multimeter-teardown/)

TIP Nejen u vysokonapěťových obvodů, ale i u měřicích piko-ampérových obvodů, precizních referenčních zdrojů nebo oscilátorů sledujeme povrchové vzdálenosti. Tyto obvody jsou totiž citlivé na povrchové proudy, které mohou narušovat jejich činnost.

I zde lze použít více metod. Nabízí se opět použití bariér a frézovaných drážek, ale jako alternativa může být použit aktivní ochranný prstenec (Driven Guard Ring), viz [3], který se připojí na blízkou hodnotu napětí vůči citlivému signálu. Typicky se k tomu používají buffery, operační zesilovače zapojené jako napěťový sledovač (obr. 4). Tento prstenec pohlcuje povrchové proudy z okolních obvodů a díky minimálnímu rozdílu napětí vůči citlivému signálu pro něj negeneruje žádné vlastní povrchové proudy. Některé součástky jsou na tuto metodu připraveny od výrobce. Okolo nožičky citlivého vstupu mají vyvedeny výstupy schopné budit ochranný prstenec odpovídajícím napětím. Ochranný prstenec se nezakrývá nepájivou maskou, aby se cíleně zpřístupnil povrchovým proudům a mohl je pohlcovat.

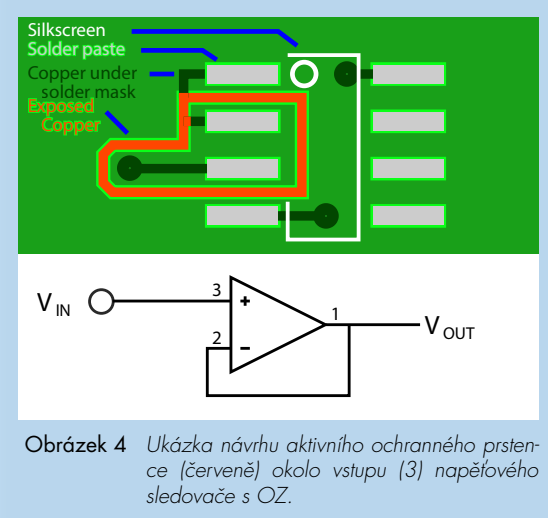

Zdroj Wikipedia, [MichaelFrey](https://commons.wikimedia.org/w/index.php?curid=40071383)

## <span id="page-3-0"></span>Altium Designer 18.0 – ve znamení nových možností 64bitové architektury

AD 18.0 je první verzí Altium Designeru, která je postavena na nové plně 64bitové platformě nazvané X2. Ta je vytvořena v moderním programovacím jazyce C#, který dovoluje snadno využívat celého potenciálu moderních PC.

S rostoucí složitostí současných projektů DPS je k užitku každý kousek výkonu, který je návrhový systém schopen využít, aby plnil svůj účel. Hlavními příležitostmi, jak dosáhnout na větší výkon, jsou v současné době 64bitová architektura a také použití všech jader (včetně Hyper Threadingu), kterými moderní procesory oplývají. Altium Designer 18 využívá obou těchto možností.

64bitová architektura skýtá cestu k využití celé dostupné paměti RAM. Jelikož se 16GB RAM stává běžnou hodnotou, tak bývá pro AD k dispozici i více než 10 GB, což je diametrální rozdíl oproti 2GB limitu 32bitové architektury. To pomáhá především jeho stabilitě a také rychlosti.

Skutečně zásadní zrychlení však přináší rozdělení výpočetních úloh na více vláken a jejich paralelní zpracování na více jádrech procesoru. Toto rozdělení proběhlo pro časově náročné operace, jako je otevírání souborů, kompilace projektů, vylévání polygonů, Online i Batch DRC kontroly a generování některých výstupů.

Uživatelem pozorované zrychlení je ve výsledku závislé na možnostech PC (RAM, počet jader), vykonávané operaci a v důsledku také na použitém projektu. Nelze jej proto jednoduše vyjádřit, obvykle se ale čas dokončení pro paralelizované operace pohybuje (i hluboko) pod třetinou původního času (viz obr.1), a to je již skutečně znát. Nezbývá, než si udělat i vlastní srovnání.

#### Nový 3D engine

Další cestou k vyššímu výkonu je přímé zpracovávání dat grafickou kartou. AD18 se touto cestou zatím nevydal, ale jeho nový 3D engine (DirectX 10+) notně využívá schopností grafických karet k zobrazování editoru DPS, a to včetně 2D pohledu. Navíc je do budoucna příslibem vyšší kvality 3D pohledu směrem k realistickému zobrazení.

#### Snazší ovládání, zachovaná kompatibilita

Altium využilo přepsání velké části Altium Designeru k tomu, aby provedlo "úklid" v menu a ovládání, který je po více než 10 letech na místě. Vše je dopodrobna zachyceno v [1] a [2]. V důsledku toho nebyla do nové platformy přenesena podpora pro návrh konfigurace obvodů FPGA a CPLD. Nosná část návrhu DPS s obvodovými simulacemi zůstala zachována kompletní a navíc byla rozšířena o podporu vícedeskových sestav [3]. Důležité je také poznamenat, že zůstala zachována i plná obousměrná kompatibilita formátů souborů se staršími verzemi.

K technickým důsledkům použití 64bitové architektury patří, že AD18 dokáže fungovat pouze se 64bitovými ovladači, což se projevuje především při čtení dat z externích databází. Zde stačí doinstalovat odpovídající verze ovladačů a vše funguje jako dříve. Pomoc pro speciální případy naleznete v dokumentaci [4].

Dalším efektem jsou aktualizované systémové požadavky pro AD18. Systém dokáže fungovat na stejných počítačích jako do současné doby (podmínkou je 64bitová verze Windows), ale změnila se doporučená HW konfigurace PC [5], kde nově nalezneme již 16GB RAM a grafickou kartu z kategorie středních "hráčských" modelů.

> Detaily k novinkám v AD18 naleznete na [link.edatools.cz/new-in-ad18](http://link.edatools.cz/new-in-ad18)

- [1] [link.edatools.cz/ad18-better-ui](http://link.edatools.cz/ad18-better-ui)
- [2] [link.edatools.cz/ad18-ui-guide](http://link.edatools.cz/ad18-ui-guide)
- [3] [link.edatools.cz/ad18-multiboard](http://link.edatools.cz/ad18-multiboard)
- [4] [link.edatools.cz/ad18-db-drivers](http://link.edatools.cz/ad18-db-drivers)
- [5] [link.edatools.cz/ad18-requirements](http://link.edatools.cz/ad18-requirements)

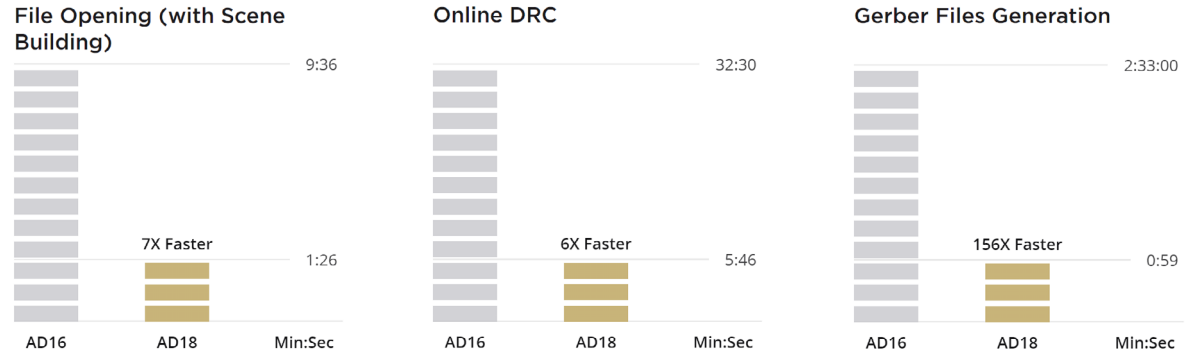

#### **Gerber Files Generation**

Obrázek 1 Altium uvádí některá přímá rychlostní porovnání mezi AD16 a AD18 pro poměrně rozsáhlý projekt se čtyřvrstvou DPS s 1925 součástkami, 369 polygony a 1267 spoji realizovanými téměř 40 tisíci segmenty. Je patrné, že zrychlení není pro každou operaci stejné, ale v uvedených případech se jedná vždy o velmi výrazné zlepšení.

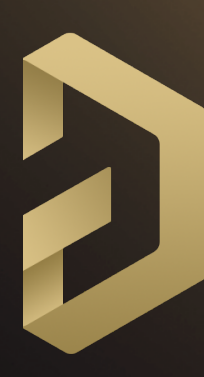

REACTION AND

# ALTIUM<br>DESIGNER 18

VÝKON a STABILITA 64bitové platformy

 $\bullet$ 

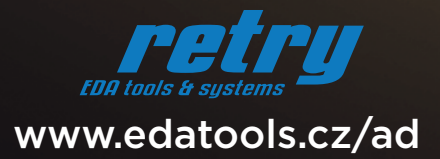

## <span id="page-5-0"></span>Altium NEXUS? Nový partner Altium Vaultu

Altium Designer 18 byl představen společně se svým novým sesterským produktem Altium NEXUS, který je určený výhradně pro uživatele používající pokročilou správu dat pomocí vlastního Altium Vaultu.

 Jak je naznačeno v diagramu níže (obr. 1), tak Altium Designer se rozdělil koncem roku 2017 na dva produkty – Altium Designer 18.0 a Altium NEXUS 1.0. Oba mají zcela identické možnosti návrhu plošných spojů, a to bude platit i do budoucna jako trvalý stav. Altium Designer i NEXUS budou dostávat stejné nové funkce pro rozmísťování součástek, routování spojů, kreslení schémat, obvodové simulace, tvorbu dokumentace, pro exporty výstupů atd.

Čím se tedy odlišují?

- Altium Designer bude dále výhradně zaměřen na uživatele, kteří používají klasické knihovny součástek, ukládají projekty na sdílený disk nebo do verzovacího systému, a tím pádem si správu dat řeší klasickou manuální cestou.
- Altium NEXUS je oproti tomu zaměřen na uživatele používající Altium Vault pro pokročilou správu svých dat, skrz který se svými kolegy v týmu spolupracují na projektech a sdílí nejen knihovny součástek, ale i veškeré šablony, nastavení atd.

#### Oddělený návrhový systém pro práci s Vaultem je dobrý tah

S tím, jak rostl a dále roste počet možností Altium Vaultu, se množí požadavky na to, je všechny ze strany uživatele ovládat. Až do verze AD17 měl i uživatel bez Vaultu v menu k dispozici některé funkce, které fakticky nemohl využívat, a to bylo matoucí. Menu Altium Designeru to zbytečně komplikovalo. Oddělením do samostatného prostředí se vše zjednodušuje, protože každý uživatel má v menu k dispozici přesně to, co může využít pro svou práci. Oddělení také Altiu umožňuje vytvořit ovládání některých nástrojů (rozvržení ovládacích prvků a jejich pojmenování) přizpůsobené pro cílového uživatele s Altium Vaultem a jiné ovládání stejného nástroje pro uživatele, který Vault nepoužívá. Jednoduše se

vytvoří dvě verze ovládacích oken přesně na míru dané situaci. To povede opět ke zjednodušení.

#### Pro uživatele jde jen o drobnou změnu

Mění se pouze to, který produkt si nainstalujete. Pokud používáte ve své firmě vlastní Altium Vault, tak si na svůj počítač nainstalujete Altium NEXUS a pracujete stejným způsobem jako do teď. Pokud nepoužíváte vlastní Altium Vault, tak si nainstalujete Altium Designer a pokračujete rovněž bez rozdílu dále. V menu pouze zpozorujete, že Vám již nepřekáží funkce určené pro Vault.

Všichni uživatelé s platnou licencí Altium Vaultu mohou používat Altium NEXUS bez omezení. NEXUS pouze oproti starším verzím AD hned při svém startu vyžaduje přihlášení se k Altium Vaultu. Formáty souborů jsou identické.

#### Co bude následovat? Altium NEXUS Server

Pokračovatelem Altium Vaultu (serverové části správy dat) se stane Altium NEXUS Server. Bude se nabízet stejně jako Altium Vault s možností instalace na firemní server, ale bude existovat i podoba hostovaná přímo Altiem, kde budou automaticky zajištěny aktualizace a několik bonusových funkcí. Z Vaultu bude možné přímo upgradovat na NEXUS Server, jako by se prováděl obyčejný upgrade na novou verzi Vaultu. Pro Vault se budou dále vydávat opravy, ale již ne nové funkce.

NEXUS Server se zatím připravuje, takže konkrétní informace budou dostupné až později. Jako stěžejní nové vlastnosti NEXUS Server přinese například:

- definované pracovní postupy,
- více nástrojů na spolupráci (Online Review) a další.

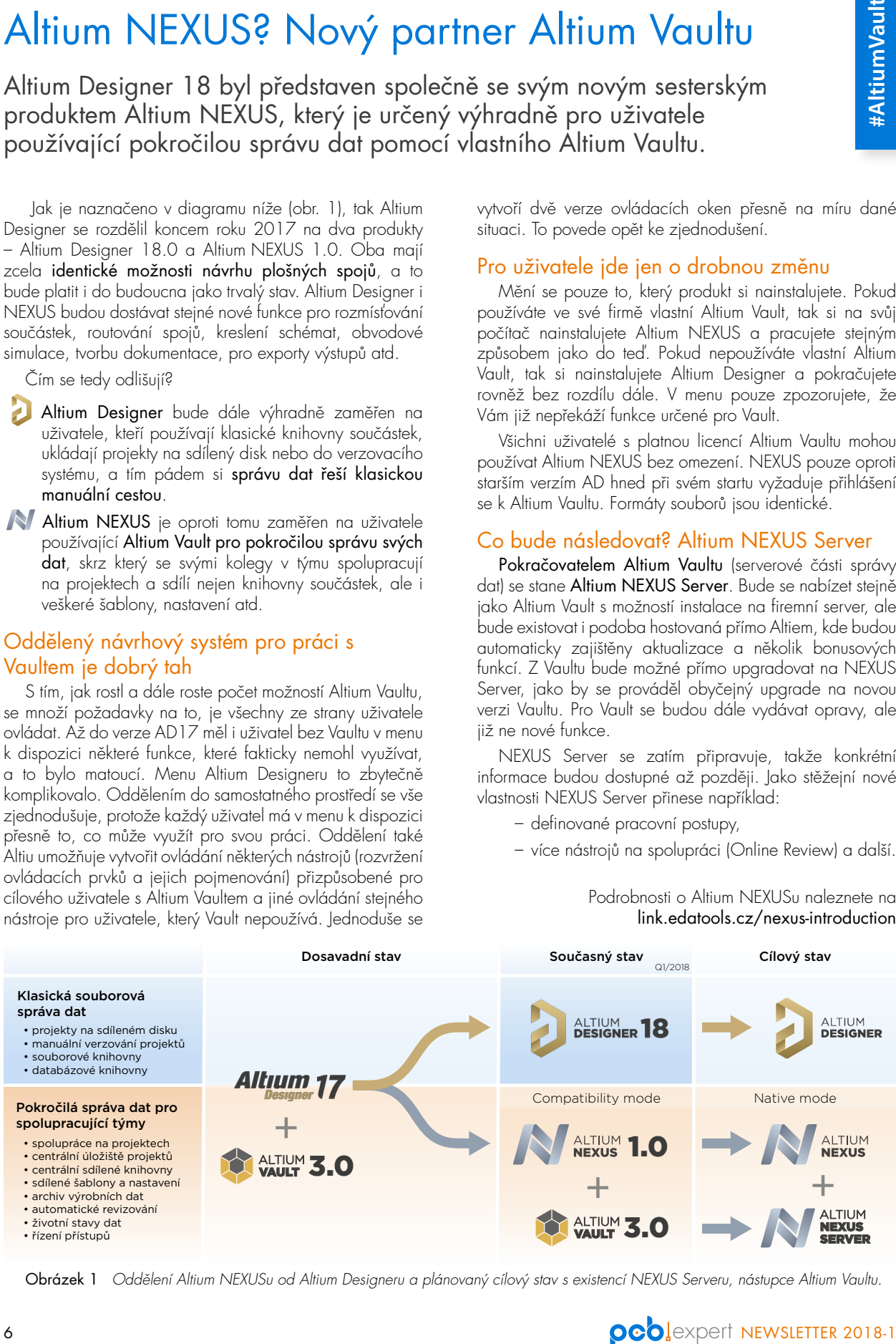

Podrobnosti o Altium NEXUSu naleznete na [link.edatools.cz/nexus-introduction](http://link.edatools.cz/nexus-introduction)

Obrázek 1 Oddělení Altium NEXUSu od Altium Designeru a plánovaný cílový stav s existencí NEXUS Serveru, nástupce Altium Vaultu.

Vývoj elektroniky byl po dlouhou dobu individuální činnost. Každý návrhář si vytvářel vlastní knihovny a měl vlastní styl práce s projektem...

ALTIUM

VAULT 3.0

## Moderní vývoj elektroniky si žádá spolupráci.

- společné vytváření a sdílení knihoven
- spolupráce celého týmu na projektu

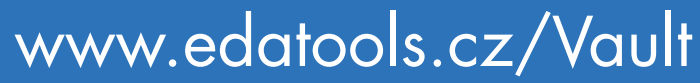

- Funkce a představení Vaultu
- Implementace a konzultace
- Systém licencování

# <span id="page-7-0"></span>Školení Altium Designeru

V roce 2018 pořádáme celkem 3 veřejné workshopy Komplexní základy návrhu DPS v Altium Designeru, na kterých probíráme používání Altium Designeru na správu knihoven, návrh schémat, navrhnutí desky plošného spoje a vytvoření výrobních dat a dokumentace. Výklad je přitom kombinován se samostatnou prací na zadaných úlohách, ke kterým účastníci obdrží podrobné materiály s pracovním postupem.

Rozsah probíraných témat odpovídá tomu, co by měl zvládnout každý uživatel pro samostatnou a efektivní práci na projektech, a je tak ideálním startovním bodem při přechodu na Altium Designer z jiného návrhového systému nebo při startu nového zaměstnance ve vývojovém týmu. Může ale být i dobrou příležitostí ověřit si dosavadní pracovní postupy zkušených uživatelů a podívat se na využití některých nástrojů rychle se vyvíjejícího Altium Designeru pro lepší každodenní práci na projektech.

Ač jde o školení používání návrhového systému, tak v něm nepopisujeme do detailu funkci jednotlivých oken nebo tlačítek. Snažíme se demonstrovat především pracovní postupy, souvislosti jednotlivých nastavení/ možností, a především předat doporučení z praxe, jak se AD obvykle používá, abyste nemuseli sami objevovat slepé nebo nevhodné cesty. Ušetříte si tak čas a budete se moci soustředit na to hlavní, na návrh svého projektu.

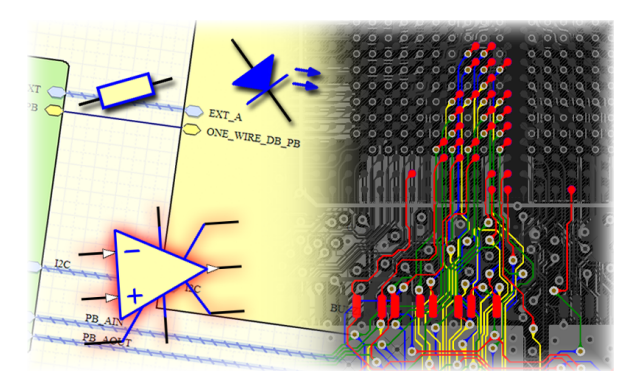

V kurzu se předpokládá obecná znalost principů pro návrh DPS (elektrotechnické znalosti). Výhodou, ale ne podmínkou, může být znalost základních pracovních postupů v libovolném návrhovém prostředí.

Workshop trvá vždy 3 dny. Jeho cena zahrnuje kurzovné, tištěné i elektronické materiály a občerstvení včetně obědů. Účastníci si musí zajistit vlastní licenci Altium Designeru a počítač, na kterém budou během samostatných úloh pracovat. V případě použití notebooku si doporučujeme zajistit plnohodnotnou klávesnici a myš.

Pro aktuální nabídku termínů a obsahu sledujte

[www.edatools.cz/skoleni](http://www.edatools.cz/skoleni)

Samostatná práce na zadaných úlohách

blení

oleni

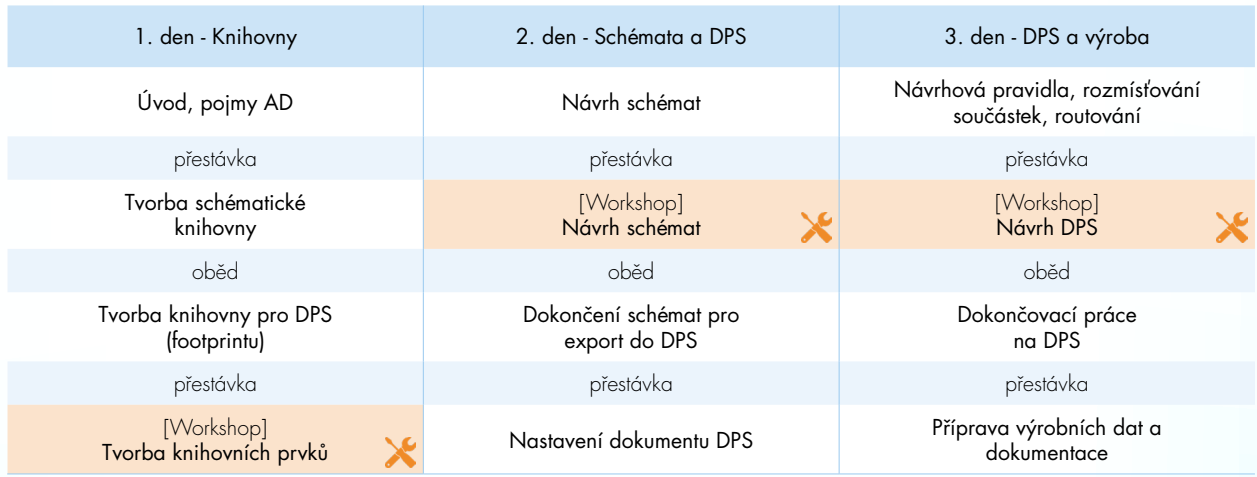

### Harmonogram školení pro rok 2018

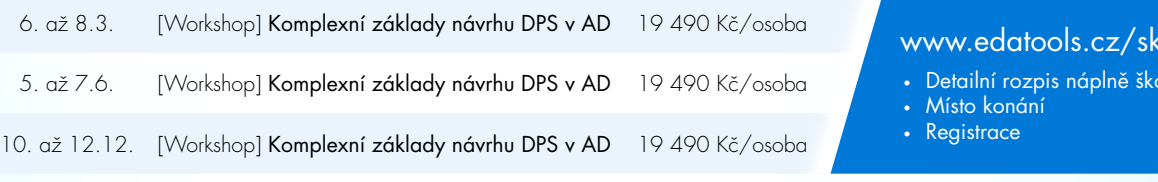

Vyhrazujeme si právo termín školení zrušit. Ceny jsou uvedeny bez DPH a pro jednoho účastníka školení. Účastníkům z jiných členských států EU mimo ČR musí být fakturována částka s DPH (+21%).

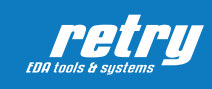

RETRY s.r.o. EDA tools and systems Vondrákova 1254/2a 635 00 Brno Czech Republic

**Www.edatools.cz** 

Obchodní oddělení @ [sales@edatools.cz](mailto:sales%40edatools.cz?subject=)  $\bigoplus$  +420 549 210 082

Technická podpora [support@edatools.cz](mailto:support%40edatools.cz?subject=)  $\bigoplus$  +420 546 212 608